### **熊本県再生可能エネルギー施設適正立地支援マップ**

## **ネガティブマップ**

#### **本マップの注意事項**

- ・ 本マップの著作権は、特に記載のない限り熊本県に帰属し、各国の著作権法、各種条約及びその 他の法律で保護されています。
- ・ 本マップは、PDF のレイヤー付機能を使用しています。そのため、特定のレイヤーを選択して表示し、 その状態のマップを印刷することができます。ただし、レイヤーの重ね方によっては、一部の情報が判 別しにくい場合があります。
- ・ 本マップで提供する地図情報の完全なる正確性、実際との完全性を保証するものではありません。
- ・ 全ての閲覧者または機器上で正常に動作することを保証するものではありません。
- ・ 利用者が求めるサービスの全てを提供することを保証するものではありません。
- ・ 熊本県は、利用者が本マップの情報を用いて行う一切の行為について、いかなる責任も負いませ  $\mathcal{L}_{10}$
- ・ また、直接・間接的な理由を問わず、本マップを利用したことにより発生した損害・損失について、い かなる場合でも一切の責任を負いません。
- ・ 本マップは、予告なしに内容の追加・変更・削除・利用停止を行うことがあります。このことにより発生 したいかなる損害・損失についても、一切の責任を負いません。
- ・ 格納されている情報(以下、「コンテンツ」といいます)の作成時期等により、現状を正確に反映し ていない場合があります。
- ・ 地図や画像は、土地の境界または建物等の位置を正確に表示するものではありません。また、コン テンツの表示位置は、形状によっては、多少ズレが生じる場合があります。
- ・ 閲覧しているパソコン環境により、本マップが正常に閲覧できない場合があります。
- ・ 本サイトで提供している環境情報は、事業計画の検討に際して留意すべき全ての情報ではないこと にご留意ください。

#### **本マップの概要**

再生可能エネルギーの導入に向けた検討の参考資料としていただくため、再生可能エネルギーの導入に 関する法規制などの位置情報を地図上で整理したものです。

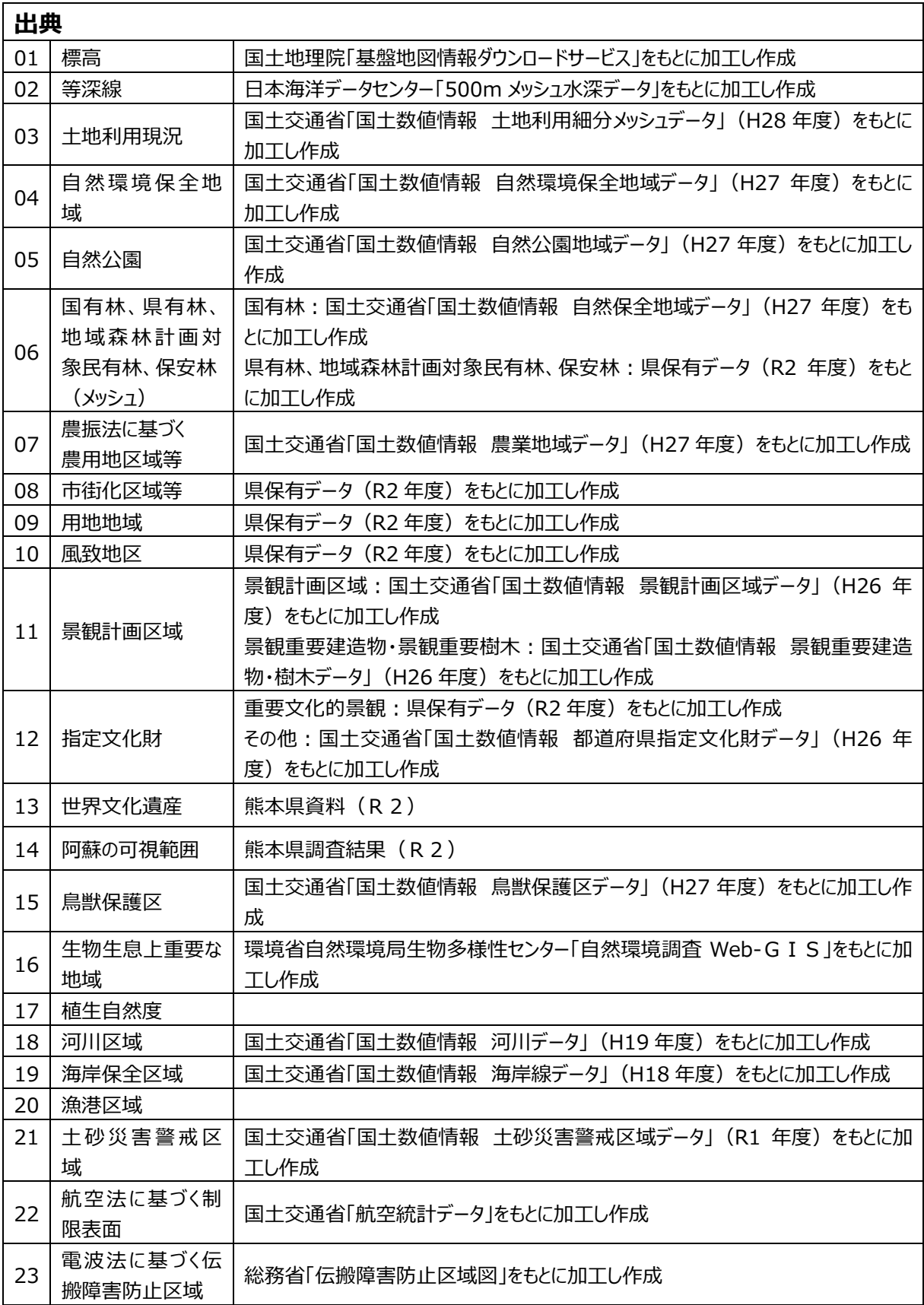

# **レイヤー機能の使い方**

① レイヤーパネルの表示

「Adobe Reader ツールバー」を表 示させて「レイヤー」タグをクリックします。 レイヤーパネルが表示されます。

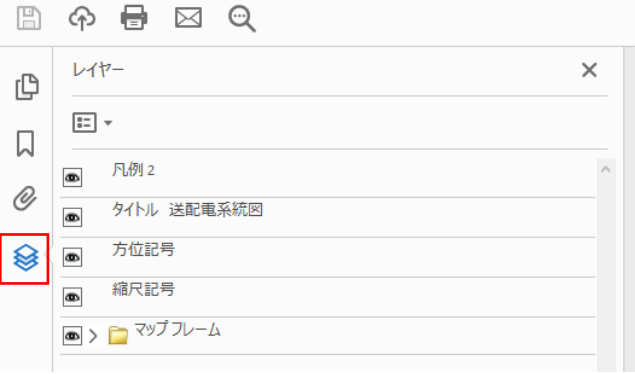

② レイヤーの表示

マップへ表示したいレイヤーを選択しま す。レイヤーを表示するには、アイコンが ない枠をクリックして、「目」アイコンを表 示します。

レイヤー非表示にするには、目のアイ コンをクリックします。

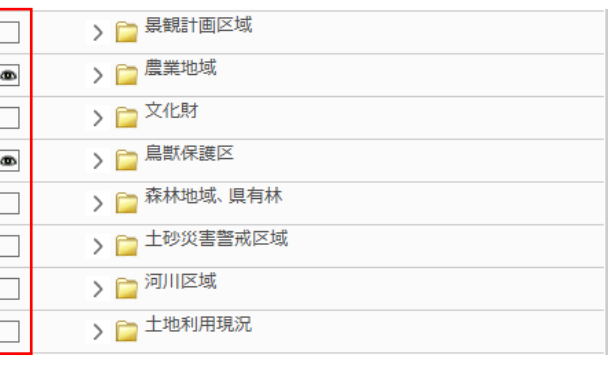

③ マップの確認 レイヤーでチェックを付けた項目が表示 されます。

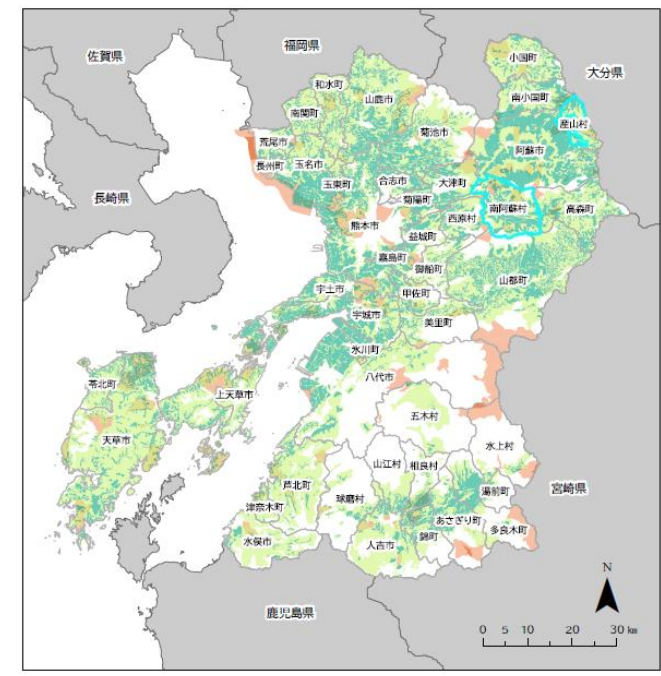